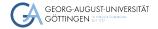

Institute for Computer Science / GWDG

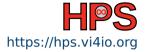

Kevin Lüdemann

## Linux Crash Course

The joy and pain of freedom

Practical Course in High Performance Computing

# Learning Objectives

- Become acquainted with the Linux OS
- Get to know some desktops
- Explore Linux and how it handles hardware
- Learn about working with linux

## Table of contents

1 Overview

- 2 Linux Desktop
- 3 Linux System
- 4 Compiling Software

## What is a Linux

- Originally developed by Linus Torvalds in 1991
- Open Source operating system https://github.com/torvalds/linux
- Available under GPL-2.0 license
- Commonly bundled as Linux Distributions (Ubuntu, Debian, Red Hat, Arch, ...)
- Omnipresent in HPC and servers

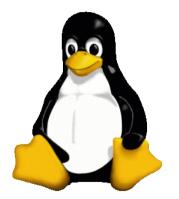

Tux - Linux mascot

Image source: https://en.wikipedia.org/wiki/Tux\_ (mascot)#/media/File:Tux.png Linux Desktop

Linux System

Compiling Software

## Debian+Ubuntu Family tree

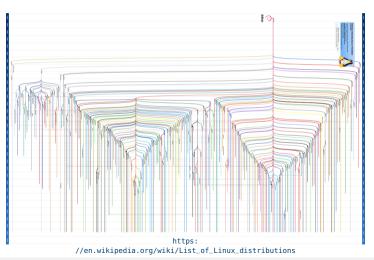

Kevin Lüdemann

Practical Course in High Performance Computing

# Desktop Environment (DE)

- Unlike Windows or Mac, multiple DEs supported
- Most popular: GNOME, KDE
- DE (mostly) independent of Linux distribution
- Highly customizable
  - Window management and alignment
  - Replace file explorer, login manager, ...
- Checkout what others use: https://www.reddit.com/r/unixporn/

## Linux Desktop - Where to get

| GWDG LLM Service                                                                                                    |                                                                                                    |  |
|----------------------------------------------------------------------------------------------------|----------------------------------------------------------------------------------------------------|--|
|                                                                                                    |                                                                                                    |  |
| download linux                                                                                                    |                                                                                                    |  |
| To download a Linux distribution, you can visit the official websites of various popular distribution<br>1. Visit the official website of the Linux distribution you'd like to download.<br>2. Browse their available download options, typically in the "Download" or "Get" section of the<br>3. Choose the appropriate download method for your system. This can include a direct download<br>4. Follow the instructions provided to initiate the downloading process.<br>5. Once the download is complete, follow the instructions to instail and set up the distribution | website.<br>ad, a torrent, or purchasing a bootable USB drive with the distribution pre-installed. |  |
| Please note that some distributions may have different methods for downloading, so always refe                                                                                                    | r to the official website for specific instructions.                                               |  |

## Linux Desktop - Ubuntu flavors

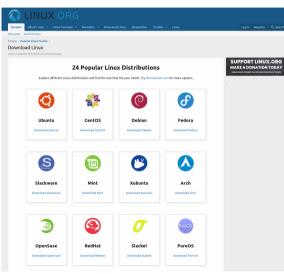

## Linux Desktop - VirtualBox

#### Add new - Enter name, Linux, flavor

- Recommended is 2048MB but better is 4096MB RAM
- Create new HDD file now
  - Choose VDI
  - Dynamics allocation
  - At least 20GB of free space
- Later you may want to increase the number of Cores

## Linux Desktop - VirtualBox

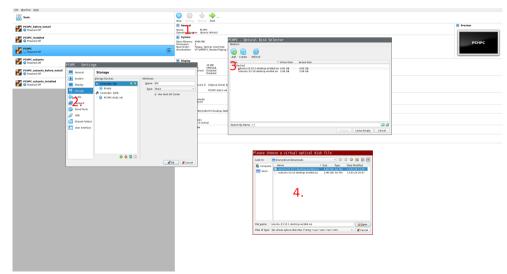

Compiling Software

## Linux Desktop - Install

| GNU GRUB version 2.12~rc1                                                                                                    |
|----------------------------------------------------------------------------------------------------|
| *Try or Install Ubuntu<br>Ubuntu (safe graphics)<br>Test memory                                                                                                    |
|                                                                                                    |
|                                                                                                    |
| Use the ↑ and ↓ keys to select which entry is highlighted.<br>Press enter to boot the selected OS, `e' to edit the commands<br>before booting or `c' for a command-line.<br>The highlighted entry will be executed automatically in 26s. |

## Linux Desktop - Install

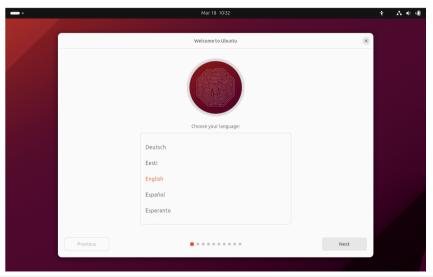

Compiling Software

## Linux Desktop - Example desktop: GNOME 3

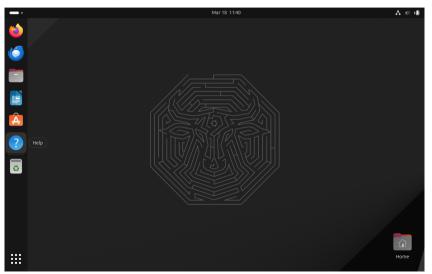

## Linux Desktop - Example desktop: xfce

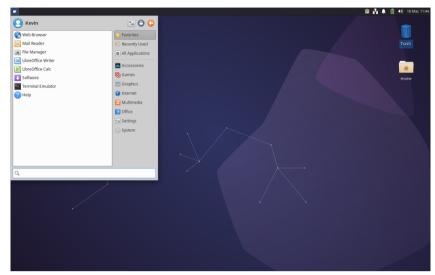

Compiling Software

## Linux Desktop - Example desktop: mate

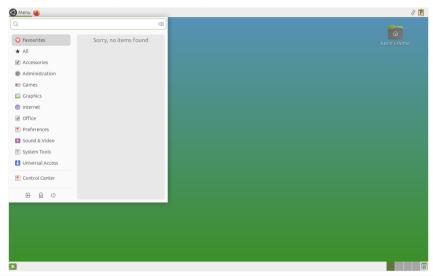

Compiling Software

## Linux Desktop - Example desktop: Ixde

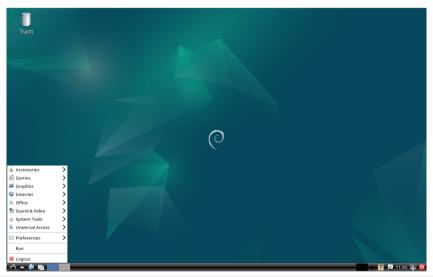

Compiling Software

## Linux Desktop - Example desktop: Cinnamon

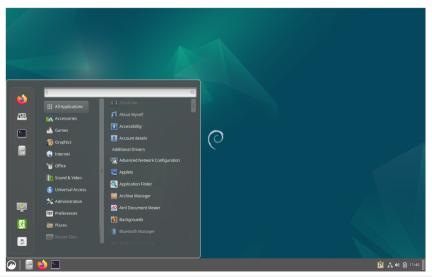

Compiling Software

## Linux Desktop - Example desktop: budgi

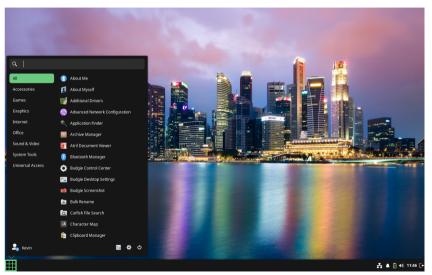

#### Practical Course in High Performance Computing

Compiling Software

## Linux Desktop - Example desktop: KDE plasma

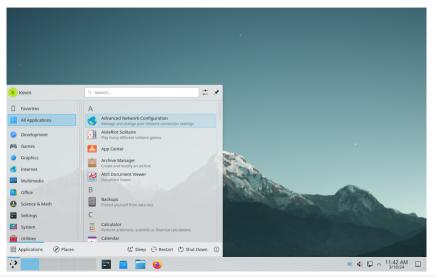

Kevin Lüdemann

#### Practical Course in High Performance Computing

Compiling Software

## Linux Desktop - Example desktop: i3 WM

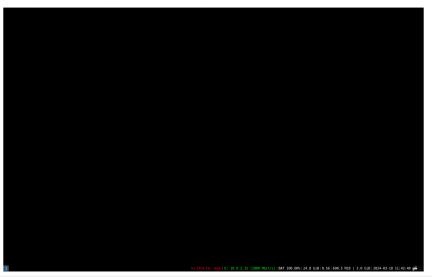

Compiling Software

## Linux Desktop - Installing software

#### Using package manager

- apt, apt-get, packman, yum, dnf
- snap and snap packages
- flatpack
- Compiling from source (someone said gentoo??)
- Software manager APP

# Linux Desktop - App/Software center

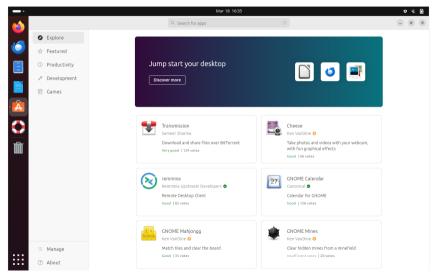

Kevin Lüdemann

## Linux Desktop - Want to play games

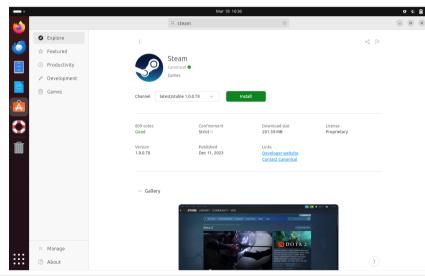

Practical Course in High Performance Computing

## The Shell

What is the Shell used for?

- Your gateway to HPC power
- Managing files and folders
- Compiling from source
- Running programs
- Managing the system even without GUI
- Terminal emulator improved terminals
- Remove the need for a mouse
- Working with the best editor: VIM

# File System

- Many different file system (FS) implementations exist
- Some support Journaling
  - FS keeps a log (journal) of file operations
  - Enables consistency in case of crash during write
- Some are better for parallel IO
- NFS for network mounting
- See currently mounted FS via

► df -T

Compiling Software

## File System Types - Examples

#### ext4

Native Linux FS

#### XFS

High-performance FS

#### BeeGFS

- High-performance parallel File system
- NTFS/FAT
  - Windows FS
  - USB-Sticks, ...

## HFS+

Mac FS

#### tmpfs

Linux temporary in-memory FS

## Linux File Tree

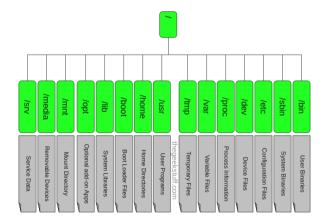

Image source: https://static.thegeekstuff.com/ wp-content/uploads/2010/11/filesystem-structure.png

#### Practical Course in High Performance Computing

# System Logging

#### Logs commonly in /var/log

- Find application and system logs here
- ▶ Use tail -f file to follow changes
- dmesg print Kernel ring buffer
- journalctl for systemd logs

## Linux Services and systemd

Service management software (controversial but works)

Interaction commands are:

- systemctl status
- systemctl start/stop
- systemctl enable/disable
- systemctl --user
- Try it out for these services
  - systemctl status sshd
  - systemctl status ntpd

## Linux hardware files

Mounting hard drives and USB Sticks

- ► Find devices using lsblk
- Mount a device mount /dev/sda1 /mnt
- Unmount a device umount /mnt
- Finding the Battery
  - Could be at /sys/class/power\_supply/BAT0/
  - Current status charge\_now
- Finding the CPU lscpu / cat /proc/cpuinfo
  - > Could be at /sys/devices/system/cpu/cpu0/cpufreq/
  - Current frequency scaling\_cur\_freq

## Compiling own Software

- Compiling means to create an executable or a library from the source code
- Scientific software is often only available as source code
- Compiling on the target system often yields better performance
- Prepackaged software typically requires administrator (root) privileges ...
  - (on the Cluster sudo or su won't work)
  - but you can use Singularity containers!

Compiling Software

# Getting and Unpacking the Source Code

#### Source code is usually packaged as "tarball"

- Look for file extensions "tar.gz", "tar.bz2", "tgz"
- Naming convention is often {NAME}-{VERSION}.tar.gz
- If the tarball is available on the web use "wget" to download
- Use "tar "to unpack the tarball
  - Use "tar xvzf "for 'tar.gz ", "tgz "
  - Use "tar xvjf "for "tar.bz2 "

Compiling Software

# Recipe: wget and tar

#### Using wget and tar to prepare the source code

- > mkdir \$HOME/build
- > cd \$HOME/build
- > wget <tarball URL>
- > tar xvzf <name-version>.tar.gz
- > cd <name-version>

Compiling Software

# Reminder: Connecting with SSH

- Place the SSH key you received per mail in your user folder
- **NN** is the number in the key file name
- In PowerShell or Terminal type the following command
  - ssh -i hpctrainingNN hpctrainingNN@login-mdc.hpc.gwdg.de
    - -o ProxyCommand='ssh -W %h:%p hpctrainingNN@login.gwdg.de
    - -i hpctrainingNN'
- Confirm the connection and enter the SSH keys passphrase twice
  - The passphrase is in the email you received
- If you are already in the GÖNET, you only need the first line

Compiling Software

# Downloading Sourcecode

create a directory with mkdir

apps/install/fftw/

switch into the directory

- cd apps/install/fftw/
- download fftw
  - wget http://www.fftw.org/fftw-3.3.10.tar.gz

you do the extraction with

tar xvzf fftw-3.3.10.tar.gz

# Compile the program

load up the Compiler on the cluster

- module load intel-oneapi-compilers
- Configure the prefix
  - cd fftw-3.3.10

./configure CC=icc -prefix=/usr/users/(yourusername)/apps/fftw-3.3.10

- with the prefix set you can compile the software
  - ▶ make -j 4
- now check the installation, and install the program
  - make check
  - make install

Compiling Software

# Compile the program

#### check the installation with

- ls -alh /apps/fftw-3.3.10/
- Now we have installed fftw successfully
- Check whether the installation is there
- Check if the permissions to execute are set

## Summary

- You learned the beauty of Linux desktops
- You learned how to install software
- You should be able to:
  - Find your way around the file tree
  - Look for hardware and kernel parameters
  - Compile software